## Dove vengono archiviati i backup di iTunes e come trovarli?

**Su Mac:** Apri una finestra del Finder.

Nella barra dei menu in alto, fai clic su "Vai" e seleziona "Vai alla cartella".

## Inserisci il seguente percorso: **~/Library/Application Support/MobileSync/**

Premi Invio o fai clic su "Vai".

All'interno della cartella MobileSync troverai una cartella "Backup". Qui è dove iTunes archivia i tuoi backup.

Tieni presente che il simbolo "~" rappresenta la tua directory utente su macOS. Inoltre, se disponi di più backup, questi verranno archiviati in cartelle separate all'interno della directory Backup, ciascuna etichettata con un identificatore univoco.

Apri Esplora file.

**Su Windows:**

Nella barra degli indirizzi in alto, incolla il seguente percorso: **%appdata%\Apple Computer\MobileSync\**

oppure:

## **%homepath%\Apple\MobileSync\**

Premi Invio.

All'interno della cartella MobileSync troverai una cartella denominata "Backup". Qui è dove iTunes archivia i tuoi backup.

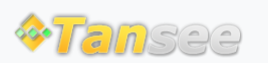

[Casa](http://it.tansee.com/) [Supporto](http://it.tansee.com/support.html)

[Informativa sulla privacy](http://it.tansee.com/privacypolicy.html) [Affiliato](http://it.tansee.com/affiliate.html)

© 2006-2024 Tansee, Inc

[Contattaci](http://it.tansee.com/contact.html)